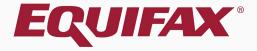

# Uploading Documents to Guardian

|              | $\bigcirc$   |
|--------------|--------------|
|              | ()           |
| 1. <u>1/</u> | $\mathbf{C}$ |

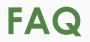

#### > Where can I upload documents within Guardian?

Documents may be uploaded from the **OnDocs** tab, either within the **Employee** record or the **I-9** record. It is highly recommended that only documents related to the I-9 process be uploaded. Documents specific to an I-9 should be uploaded from the I-9 OnDocs tab. If a document applies to more than one I-9 record for an employee, uploading to the general OnDocs tab from within the Employee record may be appropriate. **I-9 forms and their supporting documents should be uploaded to the specific I-9 OnDocs tab**.

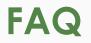

#### > Are there any reports available regarding Documents?

Yes, uploaded documents as well as case notes are reportable. Users may create and run an **Interactive** report type, selecting the **Documents Base Table**. Applicable columns (fields) may then be added to the report, as desired. A variety of filter options are also available, including Employee Group, Location and Status.

#### Can I delete a document I uploaded OnDocs?

Yes, documents uploaded by a user may be deleted from OnDocs.

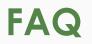

#### > What file types can be uploaded?

Any file type may be uploaded, except for application files (i.e., Executable files). Only image file types and PDFs may be previewed from within the browser. Other file types will require downloading to open (i.e., Word Documents).

#### > Is there a file size limit?

Yes, documents must be less than 5MB in size to be successfully uploaded.

#### **Accessing OnDocs**

|              |                         |                   |                   |         | 6                     |                |                       |    |                       |      |   |     |                     |           |
|--------------|-------------------------|-------------------|-------------------|---------|-----------------------|----------------|-----------------------|----|-----------------------|------|---|-----|---------------------|-----------|
| C            | uard                    | ian               |                   |         |                       | h Employe      |                       |    |                       |      |   |     |                     |           |
| U            | uaiu                    |                   |                   |         |                       | h I-9 Form     | 15                    |    |                       |      |   |     |                     |           |
| I            | Dashboard               | Start I-9         | Em                | ployee  |                       | h Tasks<br>E-V | eriry                 |    | Rep                   | orts |   |     |                     |           |
| ● Em<br>○ Lo | nployee Group<br>cation | My Managed Groups | 5 v               | Refr    | esh All               |                |                       |    |                       |      |   |     |                     |           |
| Тор Р        | ending I-9s             |                   |                   |         |                       |                |                       |    |                       |      | ^ | Тор | I-9s Needing        | Appre     |
| 🧩 V          | ïew 📄 All               | 🔩 Analyze         |                   |         |                       |                |                       |    |                       |      |   | *   | View 🏾 🔧 An         | alyze     |
| A            | Date I-9<br>Created     | Location          | Employee Name     |         | Status                |                | Section 1<br>Deadline |    | Section 2<br>Deadline |      |   | A   | Date I-9<br>Created | L         |
| 🔵 E          | 10/19/2020              | Miami:            | South, Brandon    |         | Uploaded<br>(Employee | Documents      | 01/01/2021            |    | 01/06/2021            |      | ^ | ۲   | 10/20/2020          | Mi        |
| 🔴 E          | 10/20/2020              | Miami:            | Marshall, Stephen |         | Started               | .,             | 11/01/2020            |    | 11/04/2020            |      |   | ۲   | 09/24/2020          | Ph        |
| 🔵 E          | 10/14/2020              | Phoenix:          | Andrews, Roberts  |         | Started               |                | 11/01/2020            |    | 11/04/2020            |      |   | •   | 10/01/2020          | Ph        |
| 🔵 E          | 10/01/2020              | Miami:            | Jones, Michael    |         | Signed Se             | c 2            | 10/30/2020            |    | 11/04/2020            |      |   | 0   | 10/20/2020          | Miam      |
| e e          | 08/25/2020              | Cleveland:        | Smith, Marge      |         | Signed Se             | c 2            | 10/15/2020            |    | 10/20/2020            |      |   | •   | 10/06/2020          | Phoe      |
| e e          | 10/13/2020              | Phoenix:          | Smith, John       |         | Signed Se             | c 1            | 10/14/2020            |    | 10/19/2020            |      |   | •   | 10/06/2020          | Phoe      |
| e e          | 10/13/2020              | Portland:         | Smith, John       |         | Signed Se             | c 1            | 10/13/2020            |    | 10/16/2020            |      |   | •   | 08/26/2020          | Phoe      |
| •-           |                         |                   |                   |         | Unloaded              | Documents      |                       |    |                       |      | • | •   | 08/07/2020          | Los A     |
| тор І        | -9s Needing Fu          | rther Action      |                   |         |                       |                |                       |    |                       |      | * | тор | Pending Re-Ve       | erificati |
| 🧩 V          | ïew 📄 All               |                   |                   |         |                       |                |                       |    |                       |      |   | *   | View 📄 All          | ×.        |
|              | Date I-9<br>Created     | Location          | Employee Name     | Reaso   | on                    | Date Expires   | Days Le               | ft |                       |      |   |     | Date I-9<br>Created | Lo        |
| 0            | 09/30/2020              | E-Verify Cases:   | Donaldson, Marie  | No SS   |                       | 10/30/20       | 20                    | 9  |                       |      |   | ۲   | 08/12/2020          | E-V       |
| •            | 08/17/2020              | Phoenix:          | Davis, Steve      | Receipt | :                     | 12/15/20       | 20                    | 54 |                       |      |   | ۲   | 08/17/2020          | Pho       |
|              |                         |                   |                   |         |                       |                |                       |    |                       |      |   | •   | 09/30/2020          | E-V       |
|              |                         |                   |                   |         |                       |                |                       |    |                       |      |   | 0   | 09/28/2020          | Mia       |
|              |                         |                   |                   |         |                       |                |                       |    |                       |      |   | •   | 09/14/2020          | E-V       |
|              |                         |                   |                   |         |                       |                |                       |    |                       |      |   | ۲   | 08/17/2020          | Por       |
|              |                         |                   |                   |         |                       |                |                       |    |                       |      |   |     | 10/12/2020          | Mi-       |

Depending on whether you wish to upload to the I-9 OnDocs or the Employee OnDocs (for documents not specific to a certain I-9), you must first open either the I-9 or the Employee record.

This could be done from the **Dashboard**, the **I-9 Forms** tab, or the **Employees tab**, as desired.

|   |     | 10/01/2020          | Ph              |                  |                 |            |          |
|---|-----|---------------------|-----------------|------------------|-----------------|------------|----------|
|   | ۲   | 10/20/2020          | Miami:          | Bennett, Sandra  | 10/20/2020      | 10/23/2020 |          |
|   | ٠   | 10/06/2020          | Phoenix:        | Nestor, Sabrina  | 10/07/2020      | 10/13/2020 |          |
|   | ٠   | 10/06/2020          | Phoenix:        | Ness, Sabrina    | 10/06/2020      | 10/09/2020 |          |
|   | ٠   | 08/26/2020          | Phoenix:        | Brady, Marcia    | 10/01/2020      | 10/06/2020 |          |
| • | ٠   | 08/07/2020          | Los Angeles:    | Tucker, Marshall | 10/01/2020      | 10/06/2020 | •        |
| • | Тор | Pending Re-Ver      | ifications      |                  |                 |            | *        |
|   | *   | View 📄 All          | 🐜 Analyze       |                  |                 |            |          |
|   |     | Date I-9<br>Created | Location        | Employee Name    | Expiration Date | Days Left  |          |
|   | ٠   | 08/12/2020          | E-Verify Cases: | Jones, Douglas   | 10/10/2020      | -11        | <b>^</b> |
|   | ٠   | 08/17/2020          | Phoenix:        | Lopez, Deborah   | 10/10/2020      | -11        |          |
|   | ٠   | 09/30/2020          | E-Verify Cases: | Donaldson, Marie | 10/15/2020      | -6         |          |
|   | 0   | 09/28/2020          | Miami:          | Smith, David     | 11/01/2020      | 11         |          |
|   | ۲   | 09/14/2020          | E-Verify Cases: | Bennett, Susan   | 11/25/2020      | 35         |          |
|   | ۲   | 08/17/2020          | Portland:       | Duncan, Sandra   | 12/31/2020      | 71         |          |
|   | 0   | 10/12/2020          | Miami:          | Moreno, Dennis   | 01/01/2021      | 72         |          |

#### **Accessing OnDocs**

#### Open either the **I-9** or the **Employee** record, as it relates to your document(s).

#### Guardian Help 🗸 Denise Moreno 👻 Announcements Logout Dashboard Start I-9 Employee -Reports E-Verify **Employee Search Options Results: 4 Employees Found** 🔂 🔂 🎅 Presets 🔻 🔹 Page 1 🕨 🚺 Search by Name Results: Options Employee Name Title I-9 Number Employee Group Date Hired Location Status Smith, John 2676213 Los Angeles Western US > Los Angeles 10/21/2020 Current

#### **Accessing OnDocs**

| Gua             | rdian           |       |               |      |                      |                          |         |               | Anno          | uncements | Help 🗸        | Der       | nise Moreno     |             | jout              |
|-----------------|-----------------|-------|---------------|------|----------------------|--------------------------|---------|---------------|---------------|-----------|---------------|-----------|-----------------|-------------|-------------------|
| Dashboa         | ard             | S     | itart I-9     | í    | Employee 🗕           | E-Verify                 | Reports |               |               |           |               |           |                 |             |                   |
| I-9 for Smit    | th, John        |       |               |      |                      |                          |         |               |               |           |               |           |                 |             |                   |
| $\bigcirc$      |                 |       |               |      |                      |                          |         | View Employee | View E-Verify | Refresh   | Update and Go | o Back    | Update Info     | Go Back     | Delete            |
| Details         | OnDocs          | Issue | es Amendme    | ents |                      |                          |         |               |               |           |               |           |                 |             |                   |
| <b>Refresh</b>  |                 |       |               |      |                      |                          |         |               |               |           |               | 🚺 Add Cas | se Note 📄 Uploa | ad Document | 🔀 Add E-Mail      |
| Date<br>Created | Time<br>Created |       | File Type     | ~    | Subject<br>Reference |                          |         |               |               |           |               |           |                 |             | File<br>Size (KB) |
| 10/21/2020      | 15:50:08        | A     | Adobe Acrobat |      | I9 #2676213 Snapsh   | not [ Approve This I-9 ] |         |               |               |           |               |           |                 |             | 408.7             |
| 10/21/2020      | 15:41:11        | Z     | Adobe Acrobat |      | I9 #2676213 Snapsh   | not [ Mark Completed ]   |         |               |               |           |               |           |                 |             | 408.7             |

#### Click Upload Document.

| Gua             | rdiar             | ו     |               |                      |                           |         | Announcements Help 🗸 Denise Moreno 🚽 Logout                                                                                       |
|-----------------|-------------------|-------|---------------|----------------------|---------------------------|---------|----------------------------------------------------------------------------------------------------|
| Dashbo          | ard               | St    | tart I-9      | Employee 🗕           | E-Verify                  | Reports |                                                                                                    |
| I-9 for Smi     | th, John          |       |               |                      |                           |         |                                                                                                    |
| $\bigcirc$      |                   |       |               |                      |                           |         | View Employee         View E-Verify         Refresh         Update and Go Back         Update Info         Go Back         Delete |
| Details         | OnDocs            | Issue | s Amendme     | ints                 |                           |         |                                                                                                    |
| 2 Refresh       |                   |       |               |                      |                           |         | 📳 Add Case No e 📋 Upload Document 🖂 Add E-Mail                                                                                    |
| Date<br>Created | ▼ Time<br>Created |       | File Type     | Subject<br>Reference |                           |         | File<br>Size (KB)                                                                                                    |
| 10/21/2020      | 15:50:08          |       | Adobe Acrobat | I9 #2676213 Snap     | shot [ Approve This I-9 ] |         | 408.7                                                                                                    |
| 10/21/2020      | 15:41:11          | 1     | Adobe Acrobat | I9 #2676213 Snap     | shot [ Mark Completed ]   |         | 408.7                                                                                                    |
|                 |                   |       |               |                      |                           |         |                                                                                                    |

## Select the appropriate **Type** for your document.

| Gua                      | rdiar                        | n                                                     |                                                  |                                       |                                                       |             | A            | nnouncements  | Help 🚽 | Denise Moreno        |              | out               |
|--------------------------|------------------------------|-------------------------------------------------------|--------------------------------------------------|---------------------------------------|-------------------------------------------------------|-------------|--------------|---------------|--------|----------------------|--------------|-------------------|
| Dashbo                   | ard                          | Start I-9                                             | Employee 🗕                                       | E-Verify                              | Reports                                               |             |              |               |        |                      |              |                   |
| I-9 for Sm               | ith, John                    |                                                       |                                                  |                                       |                                                       |             |              |               |        |                      |              |                   |
| $\bigcirc$               |                              |                                                       |                                                  |                                       |                                                       | View Employ | ee View E-Ve | erify Refresh |        | Back Update Info     | Go Back      | Delete            |
| Details                  | OnDocs                       | Issues Amendmen                                       | nts                                              | Select Docum                          | nent Type                                             |             | ×            |               | 1      | Add Case Note 📄 Uple | oad Document | Add E-Mail        |
| Date<br>Created          | <sup>▼</sup> Time<br>Created | File Type                                             | Subject<br>Reference                             | Please select the<br>Please select    | e type of document being u                            | uploaded.   |              |               |        |                      |              | File<br>Size (KB) |
| 10/21/2020<br>10/21/2020 | 15:50:08<br>15:41:11         | Adobe Acrobat       Adobe Acrobat       Adobe Acrobat | I9 #2676213 Snapshot [<br>I9 #2676213 Snapshot [ | [ Ma Other                            |                                                       | C           | 2            |               |        |                      |              | 408.7<br>408.7    |
|                          |                              |                                                       |                                                  | I-9<br>U.S. Passport<br>U.S. Passport |                                                       |             | Next         |               |        |                      |              |                   |
|                          |                              |                                                       |                                                  | -                                     | ation Receipt Card (Form<br>Resident Card (Form I-551 | ,           |              |               |        |                      |              |                   |
|                          |                              |                                                       |                                                  |                                       | sport with Temp. I-551 Sta                            |             | -            |               |        |                      |              |                   |
|                          |                              |                                                       |                                                  |                                       |                                                       |             |              |               |        |                      |              |                   |

#### Click the **Next** button.

| Gua             | rdian           | ı               |                          |                                    |                          |           |               | Annou         | incements | Help 🗸 | Denise Moreno       | 🗕 Log        | out               |
|-----------------|-----------------|-----------------|--------------------------|------------------------------------|--------------------------|-----------|---------------|---------------|-----------|--------|---------------------|--------------|-------------------|
| Dashbo          | bard            | Start I-9       | Employee 🗸               | E-Verify                           | Reports                  |           |               |               |           |        |                     |              |                   |
| I-9 for Sm      | ith, John       |                 |                          |                                    |                          |           |               |               |           |        |                     |              |                   |
| $\bigcirc$      |                 |                 |                          |                                    |                          |           | View Employee | View E-Verify | Refresh   |        | Back Update Info    | Go Back      | Delete            |
| Details         | OnDocs          | Issues Amen     | idments                  | Select Docur                       | nent Type                |           |               | ×             |           |        |                     |              |                   |
| <b>Refresh</b>  |                 |                 |                          | Colect Docul                       | nent type                |           |               |               |           | 4      | Add Case Note 📄 Upl | oad Document | 🔀 Add E-Mail      |
| Date<br>Created | Time<br>Created | File Type       | Subject<br>Reference     | Please select the<br>U.S. Passport | e type of document being | uploaded. |               |               |           |        |                     |              | File<br>Size (KB) |
| 10/21/2020      | 15:50:08        | Adobe Acrobat   | I9 #2676213 Snapshot [ A | PF .                               |                          |           |               |               |           |        |                     |              | 408.7             |
| 10/21/2020      | 15:41:11        | 1 Adobe Acrobat | I9 #2676213 Snapshot [ h | fa                                 |                          |           | Ne            | xt            |           |        |                     |              | 408.7             |

#### Click the **Select File** button.

| Gua             | rdia            | n      |              |                        |                 |                          |                                                                                                    | Announcements  | Help 🗸 | Denise Moreno 👻        | Logout                |
|-----------------|-----------------|--------|--------------|------------------------|-----------------|--------------------------|----------------------------------------------------------------------------------------------------|----------------|--------|------------------------|-----------------------|
| Dashbo          | ard             | Sta    | rt I-9       | Employee 🗕             | E-Verify        | Reports                  |                                                                                                    |                |        |                        |                       |
| I-9 for Smi     | th, John        |        |              |                        |                 |                          |                                                                                                    |                |        |                        |                       |
| $\bigcirc$      |                 |        |              |                        |                 |                          | View Employee View E-V                                                                                                | /erify Refresh |        | Back Update Info       | Go Back Delete        |
| Details         | OnDocs          | Issues | Amendm       | ents                   | Upload File     |                          | ×                                                                                                    |                |        |                        |                       |
| Refresh         |                 |        |              |                        | Opload File     |                          |                                                                                                    |                | 4      | Add Case Note 📄 Upload | Document 📔 Add E-Mail |
| Date<br>Created | Time<br>Created |        | File Type    | Subject<br>Reference   | name must be 78 | characters or less and m | pporting document image. Note: The file<br>ust not contain additional periods (aside<br>ust be less than 5MB in size. |                |        |                        | File<br>Size (KB)     |
| 10/21/2020      | 15:50:08        |        | dobe Acrobat | I9 #2676213 Snapshot [ |                 |                          |                                                                                                    |                |        |                        | 408.7                 |
| 10/21/2020      | 15:41:11        |        | dobe Acrobat | 19 #2676213 Snapshot   | Ma              |                          | Close                                                                                                    |                |        |                        | 408.7                 |

Select the desired document and click **Open**.

| Guardia                                                                                                    | n                 |                                                                                       |          |                                                                                                    |                                                                                           | Announcements                                                | Help 🗸 | Denise Moreno 👻              | Logout                                                    |
|----------------------------------------------------------------------------------------------------|-------------------|---------------------------------------------------------------------------------------|----------|----------------------------------------------------------------------------------------------------|-------------------------------------------------------------------------------------------|--------------------------------------------------------------|--------|------------------------------|-----------------------------------------------------------|
| Dashboard                                                                                                    | Start I-9         | Employee 🚽                                                                            | E-Verify | Reports                                                                                                    |                                                                                           |                                                              |        |                              |                                                           |
| I-9 for Smith, John                                                                                                    |                   |                                                                                       |          |                                                                                                    |                                                                                           |                                                              |        |                              |                                                           |
| $\bigcirc$                                                                                                    |                   |                                                                                       |          |                                                                                                    | View Employee                                                                             | View E-Verify Refresh                                        |        | Back Update Info Go Ba       | ack Delete                                                |
| Details         OnDocs           Refresh         Image: Created         Time Created           10/21/2020         15:50:C         10:21/2020         15:41:1 | 8 🔁 Adobe Acrobat | ents<br>Subject<br>Reference<br>I9 #2676213 Snapshot [ Aj<br>I9 #2676213 Snapshot [ M |          | Open     Organize      New folder     This PC → Pictures     Organize      New folder     Dobjects     Dobjects     Dobjects     Documents     Downloads     Music     Pictures     Videos     Windows (C:)     X User Drive (U;) | ▲ USP ID page          USP Male generic         USP Male generic         USP Male generic | X<br>Search Pictures<br>F<br>PDF<br>USP ID page<br>USPC back |        | Add Case Note 🔊 Upload Docum | ent val Add E-Mail<br>File<br>Size (KB)<br>408.7<br>408.7 |
|                                                                                                    |                   |                                                                                       |          | Network                                                                                                    | Voter<br>↓ Registration                                                                   | All Files<br>Open                                            | Cancel | Total Document Stora         | rae: 817.4                                                |

## Click **Upload** to upload the document.

| Guard                    | dian                 |       |                                |       |                      |                 |                                                                                                |                    |                   | Anr          | ouncements | Help 🗸 | Denise Moreno        | ↓ Lα        | gout              |
|--------------------------|----------------------|-------|--------------------------------|-------|----------------------|-----------------|------------------------------------------------------------------------------------------------|--------------------|-------------------|--------------|------------|--------|----------------------|-------------|-------------------|
| Dashboard                |                      | S     | tart I-9                       | E     | Employee 🗸           | E-Verify        | Reports                                                                                        |                    |                   |              |            |        |                      |             |                   |
| I-9 for Smith,           | John                 |       |                                |       |                      |                 |                                                                                                |                    |                   |              |            |        |                      |             |                   |
| $\bigcirc$               |                      |       |                                |       |                      |                 |                                                                                                |                    | View Employee     | View E-Verif | / Refresh  |        | ack Update Info      | Go Back     | Delete            |
| Details                  | DnDocs               | Issue | es Amend                       | ments |                      | Upload File     |                                                                                                |                    |                   | ×            |            |        |                      |             |                   |
| Refresh                  |                      |       |                                |       |                      | opicuu i no     |                                                                                                |                    |                   |              |            | 🦺 I    | Add Case Note 📄 Uplo | ad Document | ጆ Add E-Mail      |
| Date ⊽<br>Created        | Time<br>Created      |       | File Type                      | ~     | Subject<br>Reference | name must be 78 | <b>ile</b> button to locate the su<br>3 characters or less and n<br>nsion) or slashes. Files m | nust not contain a | dditional periods |              |            |        |                      |             | File<br>Size (KB) |
| 10/21/2020<br>10/21/2020 | 15:50:08<br>15:41:11 |       | Adobe Acrobat<br>Adobe Acrobat |       | I9 #2676213 9        | Select File     | USP Male generic.jpg                                                                           |                    |                   |              |            |        |                      |             | 408.7<br>408.7    |
|                          |                      |       |                                |       |                      | Upload          |                                                                                                |                    |                   | lose         |            |        |                      |             |                   |

## Click the **Close** button to close the upload window.

| Gua             | rdian           | 1             |                          |                   |                     |                        | Announcements  | Help 🗸          | Denise Moreno        | - Logo      | out               |
|-----------------|-----------------|---------------|--------------------------|-------------------|---------------------|------------------------|----------------|-----------------|----------------------|-------------|-------------------|
| Dashboa         | ard             | Start I-9     | Employee 🗸               | E-Verify          | Reports             |                        |                |                 |                      |             |                   |
| I-9 for Smit    | th, John        |               |                          |                   |                     |                        |                |                 |                      |             |                   |
| <b>Q</b>        |                 |               |                          |                   |                     | View Employee View E-V | /erify Refresh | Update and Go B | ack Update Info      | Go Back     | Delete            |
| Details         | OnDocs          | Issues Amendm | ients                    | Upload File       |                     | ×                      |                |                 |                      |             |                   |
| Refresh         |                 |               |                          | opiouu i no       |                     |                        |                | <b>a</b>        | Add Case Note 📄 Uplo | ad Document | 📕 Add E-Mail      |
| Date<br>Created | Time<br>Created | File Type     | Subject<br>Reference     | The file has beer | n successfully sent |                        |                |                 |                      |             | File<br>Size (KB) |
| 10/21/2020      | 15:50:08        | Adobe Acrobat | I9 #2676213 Snapshot [ A | Dr                |                     |                        |                |                 |                      |             | 408.7             |
| 10/21/2020      | 15:41:11        | Adobe Acrobat | I9 #2676213 Snapshot [ M |                   |                     | Close                  |                |                 |                      |             | 408.7             |
|                 |                 |               |                          |                   |                     |                        |                |                 |                      |             |                   |

| Guar              | dian            |      |               |                               |                          |         | Announcements Help 🗸 Denise Moreno 🚽 Logou                                                                         | t             |
|-------------------|-----------------|------|---------------|-------------------------------|--------------------------|---------|----------------------------------------------------------------------------------------------------|---------------|
| Dashboard         | I               | S    | Start I-9     | Employee 🗸                    | E-Verify                 | Reports |                                                                                                    |               |
| I-9 for Smith,    | John            |      |               |                               |                          |         |                                                                                                    |               |
| $\bigcirc$        |                 |      |               |                               |                          |         | View Employee         View E-Verify         Refresh         Update and Go Back         Update Info         Go Back | Delete        |
| Details           | OnDocs          | Issu | Amendments    |                               |                          |         |                                                                                                    |               |
| ₹ Refresh         |                 |      |               |                               |                          |         | 🍯 Add Case Note 📄 Upload Document 🗾                                                                                | Add E-Mail    |
| Date ^<br>Created | Time<br>Created |      | File Type     | Subject<br>Reference          |                          |         | File                                                                                                    | le<br>ze (KB) |
| Created           | Created         |      |               | <ul> <li>Kererence</li> </ul> |                          |         | Au.                                                                                                    | 26 (ND)       |
| 10/21/2020        | 16:03:05        | A    | Image/JPEG    | U.S. Passport                 |                          |         |                                                                                                    | 73.0          |
| 10/21/2020        | 15:50:08        | k    | Adobe Acrobat | I9 #2676213 Snapsh            | not [ Approve This I-9 ] |         |                                                                                                    | 408.7         |
| 10/21/2020        | 15:41:11        | A    | Adobe Acrobat | I9 #2676213 Snapsh            | not [ Mark Completed ]   |         |                                                                                                    | 408.7         |

#### For image file types and PDFs, the Adobe button can be clicked to view the document.

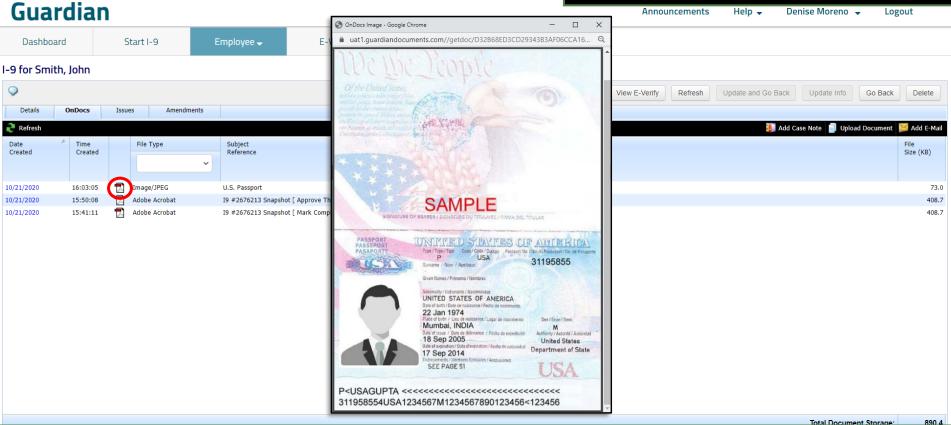

## Click the **Date Created** to access additional document options.

| Guardian Announcements Help - Denise Moreno - Logo                                |                                         |             |         |                      |                         |         |  |  |  |  |            | out           |         |              |                   |
|-----------------------------------------------------------------------------------|-----------------------------------------|-------------|---------|----------------------|-------------------------|---------|--|--|--|--|------------|---------------|---------|--------------|-------------------|
| Dashboar                                                                          | ď                                       | Start I-9   | )       | Employee 🗕           | E-Verify                | Reports |  |  |  |  |            |               |         |              |                   |
| I-9 for Smith, John                                                               |                                         |             |         |                      |                         |         |  |  |  |  |            |               |         |              |                   |
| View Employee View E-Verify Refresh Update and Go Back Update Info Go Back Delete |                                         |             |         |                      |                         |         |  |  |  |  |            | Delete        |         |              |                   |
| Details                                                                           | Details <b>OnDocs</b> Issues Amendments |             |         |                      |                         |         |  |  |  |  |            |               |         |              |                   |
| <b>Refresh</b>                                                                    |                                         |             |         |                      |                         |         |  |  |  |  | <b>8</b> . | Add Case Note | 📄 Uploa | d Document 🌗 | 🔀 Add E-Mail      |
| Date<br>Created                                                                   | Time<br>Created                         | File Ty     | pe<br>~ | Subject<br>Reference |                         |         |  |  |  |  |            |               |         |              | File<br>Size (KB) |
| 10/21/2020                                                                        | 16:03:05                                | 📆 Image/J   | PEG     | U.S. Passport        |                         |         |  |  |  |  |            |               |         |              | 73.0              |
| 10/21/2020                                                                        | 15:50:08                                | 🔂 🛛 Adobe A | crobat  | I9 #2676213 Snapsho  | ot [ Approve This I-9 ] |         |  |  |  |  |            |               |         |              | 408.7             |
| 10/21/2020                                                                        | 15:41:11                                | 🛃 🛛 Adobe A | crobat  | I9 #2676213 Snapsho  | ot [ Mark Completed ]   |         |  |  |  |  |            |               |         |              | 408.7             |

## From here, the **File Name** and **Reference** can be edited.

| Gua             | rdian             | 1               |                    |                              |                        |                  |                             |                     |       |               | Annour        | ncements | Help 🚽 De | nise Moreno      | - Logo        | out               |
|-----------------|-------------------|-----------------|--------------------|------------------------------|------------------------|------------------|-----------------------------|---------------------|-------|---------------|---------------|----------|-----------|------------------|---------------|-------------------|
| Dashboa         | ard               | Start I-9       | Employee           | - E-Verify                   | Reports                |                  |                             |                     |       |               |               |          |           |                  |               |                   |
| -9 for Smit     | h, John           |                 |                    | 2.10.0                       |                        | 7.               |                             |                     |       |               |               |          |           |                  |               |                   |
| 9               |                   |                 |                    | 🗿 Image                      |                        |                  |                             |                     | ×     | View Employee | View E-Verify | Refresh  |           |                  | Go Back       | Delete            |
| Details         | OnDocs            | Issues Amendmer | nts                | OnDocs                       | Image                  |                  |                             |                     |       |               |               |          |           |                  |               |                   |
| 🥐 Refresh       |                   |                 |                    |                              | innago                 |                  |                             |                     |       |               |               |          | 🧾 Add Ca  | ise Note 📋 Uploi | ad Document 🚦 | 🧾 Add E-Mail      |
| Date<br>Created | A Time<br>Created | File Type       | Subject<br>Referen | <b>Q</b>                     |                        | Update an        | d Go Back Update In         | fo Go Back D        | elete |               |               |          |           |                  |               | File<br>Size (KB) |
|                 |                   |                 | ~                  | Details                      |                        |                  |                             |                     |       |               |               |          |           |                  |               |                   |
| 10/21/2020      | 16:03:05          | Tanage/JPEG     | U.S. Pass          | Image Information            |                        |                  |                             |                     | ~     |               |               |          |           |                  |               | 73.0              |
| 10/21/2020      | 15:50:08          | Adobe Acrobat   | 19 #2676           |                              |                        |                  |                             |                     |       |               |               |          |           |                  |               | 408.7             |
| 10/21/2020      | 15:41:11          | Adobe Acrobat   | 19 #2676           | Employee Smith, Jol          | hn                     |                  |                             |                     |       |               |               |          |           |                  |               | 408.7             |
|                 |                   |                 |                    |                              |                        |                  |                             |                     |       |               |               |          |           |                  |               |                   |
|                 |                   |                 |                    | Date/Time                    |                        | 100              | and the state of the second |                     |       |               |               |          |           |                  |               |                   |
|                 |                   |                 |                    | Submitted 10/21/202          | 20 16:03:05.39777 @ 10 | 5:03:05          |                             |                     |       |               |               |          |           |                  |               |                   |
|                 |                   |                 |                    |                              |                        |                  | SAMPLE                      |                     |       |               |               |          |           |                  |               |                   |
|                 |                   |                 |                    | Original File Name U.S. Pass | port ing               |                  | THE UNITED STREET OF A      | UNCHER LOND         |       |               |               |          |           |                  |               |                   |
|                 |                   |                 |                    |                              | portijpg               |                  | DEFTENDENTING OF A          | 1195855             |       |               |               |          |           |                  |               |                   |
|                 |                   |                 |                    | File Type Image/JPE          | -                      | 1                | UNITED STATES OF ANERICA    |                     |       |               |               |          |           |                  |               |                   |
|                 |                   |                 |                    | The type image/site          | 5                      |                  | Murrbak (NDIA               | M. Contract Station |       |               |               |          |           |                  |               |                   |
|                 |                   |                 |                    | Your Reference U.S. Pass     | aart                   |                  |                             | USA                 |       |               |               |          |           |                  |               |                   |
|                 |                   |                 |                    | Tour Reference 0.5. Pass     | port                   | P-(USA<br>311958 | GUPTA                       | ××××<br>3456        |       |               |               |          |           |                  |               |                   |
|                 |                   |                 |                    | Submitted By Moreno, D       | enise                  |                  | View Image via PDF          |                     |       |               |               |          |           |                  |               |                   |
|                 |                   |                 |                    | Notes                        |                        |                  |                             |                     |       |               |               |          |           |                  |               |                   |
|                 |                   |                 |                    |                              |                        |                  | Rotate                      | 2                   |       |               |               |          |           |                  |               |                   |
|                 |                   |                 |                    |                              |                        |                  | <b>The</b>                  |                     |       |               |               |          |           |                  |               |                   |
|                 |                   |                 |                    |                              |                        |                  | Flip                        |                     |       |               |               |          |           |                  |               |                   |
|                 |                   |                 |                    |                              |                        |                  |                             |                     |       |               |               |          |           |                  |               |                   |
|                 |                   |                 |                    |                              |                        |                  |                             |                     |       |               |               |          |           |                  |               |                   |
|                 |                   |                 |                    |                              |                        |                  |                             |                     |       |               |               |          |           |                  |               |                   |

## **Notes** can be attached to the document, if desired.

| Guar                     | dian                         | 1                                  |                       |                                    |                                              |                                                                                | Announcements                       | Help 🗸 Denise Moreno 🖌 Logout                  |
|--------------------------|------------------------------|------------------------------------|-----------------------|------------------------------------|----------------------------------------------|--------------------------------------------------------------------------------|-------------------------------------|------------------------------------------------|
| Dashboa                  | rd                           | Start I-9                          | Employee              | - E-Verify                         | Reports                                      |                                                                                |                                     |                                                |
| -9 for Smit              | h, John                      |                                    |                       | 2. 10 W                            |                                              |                                                                                |                                     |                                                |
| 0                        |                              |                                    | ſ                     | 🗿 Image                            |                                              |                                                                                | View Employee View E-Verify Refresh | Update and Go Back Update Info Go Back Delete  |
| Details                  | OnDocs                       | Issues Amendn                      | nents                 | OnDocs                             | Image                                        |                                                                                |                                     |                                                |
| 2 Refresh                |                              | According to a second              |                       |                                    | inage                                        |                                                                                | -                                   | 🧾 Add Case Note 📄 Upload Document 📁 Add E-Mail |
| Date<br>Created          | ed Created File Type Subject |                                    |                       |                                    |                                              | Update and Go Back Update Info Go Back Delete                                  |                                     | File<br>Size (KB)                              |
| created                  | created                      |                                    | *                     | Details                            |                                              |                                                                                |                                     | and (KM)                                       |
| 10/04/2020               | 46.00.05                     |                                    | 110 000               | Image Information                  |                                              | ¥                                                                              |                                     |                                                |
| 10/21/2020<br>10/21/2020 | 16:03:05<br>15:50:08         | Image/JPEG           Adobe Acrobat | U.S. Pass<br>19 #2676 | Date/Time<br>Submitted 10/21/202   | 20 16:03:05.39777 @ 16:03:0                  |                                                                                |                                     | 73.0<br>408.7                                  |
| 10/21/2020               | 15:41:11                     | Adobe Acrobat                      | 19 #2676              |                                    |                                              | SAMPLE                                                                         |                                     | 408.7                                          |
|                          |                              |                                    |                       | Original File Name U.S. Pass       | port.jpg                                     | UNET TO PATTER UNANT LOD                                                       |                                     |                                                |
|                          |                              |                                    |                       |                                    |                                              | Line to take 31195855                                                          |                                     |                                                |
|                          |                              |                                    |                       | File Type Image/JPE                | EG                                           | UNITED STATES OF AMERICA.<br>22 Am 1974                                        |                                     |                                                |
|                          |                              |                                    |                       |                                    |                                              | Munital IPDA P<br>16 Dep 2005 United Tome Tome Tome<br>17 Dep 2014 United Tome |                                     |                                                |
|                          |                              |                                    |                       | Your Reference U.S. Pass           | port                                         | NET MAR SI USA                                                                 |                                     |                                                |
|                          |                              |                                    |                       |                                    | - 100 <b>-</b> 100                           | 311958554USA1234567M1234567890123456<123456                                    |                                     |                                                |
|                          |                              |                                    |                       | Submitted By Moreno, D             | /enise                                       | View Image via PDF                                                             |                                     |                                                |
|                          |                              |                                    |                       | Notes                              |                                              | Rotate                                                                         |                                     |                                                |
|                          |                              |                                    |                       |                                    |                                              |                                                                                |                                     |                                                |
|                          |                              |                                    |                       |                                    |                                              | Flip                                                                           |                                     |                                                |
|                          |                              |                                    |                       |                                    |                                              |                                                                                |                                     |                                                |
|                          |                              |                                    |                       |                                    |                                              |                                                                                |                                     |                                                |
|                          |                              |                                    |                       |                                    |                                              |                                                                                |                                     |                                                |
|                          |                              |                                    |                       |                                    |                                              |                                                                                |                                     |                                                |
|                          |                              |                                    |                       | Download Right Click<br>from the p | k Here, select "Save Target As<br>popup menu | ." 73 КВ                                                                       |                                     |                                                |
|                          |                              |                                    |                       |                                    |                                              |                                                                                | _                                   |                                                |
|                          |                              |                                    |                       |                                    |                                              |                                                                                | -                                   |                                                |

#### For image or PDF files, the document can be rotated or flipped, as needed.

#### Guardian

| Dashbo                   | ard                  | Sta                      | art I-9      |          | Employee             | E-Ve                   | erify                      | Reports                                    |                           |                                                                         |                                                         |        |               |               |         |              |           |           |               |                   |
|--------------------------|----------------------|--------------------------|--------------|----------|----------------------|------------------------|----------------------------|--------------------------------------------|---------------------------|-------------------------------------------------------------------------|---------------------------------------------------------|--------|---------------|---------------|---------|--------------|-----------|-----------|---------------|-------------------|
| I-9 for Smi              | th, John             |                          |              |          | Г                    | 🗃 Image                |                            |                                            |                           |                                                                         |                                                         |        | 1             |               |         |              |           |           |               |                   |
| <b>Q</b>                 |                      |                          |              |          |                      |                        |                            | A state of second second second            |                           |                                                                         |                                                         | ×      | View Employee | View E-Verify | Refresh | Update and ( |           | Update In | fo Go Ba      | ck Delete         |
| Details                  | OnDocs               | Issues                   | Ame          | endments |                      | <b>OnE</b>             | )ocs                       | Image                                      |                           |                                                                         |                                                         |        |               |               |         |              |           |           |               |                   |
| 🤁 Refresh                |                      |                          |              |          |                      | 0                      |                            | - 11                                       | Undate and G              | o Back                                                                  | Info Go Back D                                          | elete  |               |               |         |              | I Add Cas | e Note 📋  | Upload Docume | nt 🗾 Add E-Mail   |
| Date<br>Created          | / Time<br>Created    |                          | File Type    | ~        | Subject<br>Referen   | Details                |                            |                                            | Opuale and G              |                                                                         | IIIIO GO BACK E                                         | leiele |               |               |         |              |           |           |               | File<br>Size (KB) |
|                          |                      |                          |              |          |                      | Image Information      |                            |                                            |                           |                                                                         |                                                         | *      |               |               |         |              |           |           |               |                   |
| 10/21/2020               | 16:03:05             |                          | mage/JPEG    |          | U.S. Pass            | Date/Time<br>Submitted | 10/21/202                  | 0 16:03:05.39777 @ 16:03:05                |                           |                                                                         |                                                         |        |               |               |         |              |           |           |               | 73.0              |
| 10/21/2020<br>10/21/2020 | 15:50:08<br>15:41:11 | - Contract of the second | dobe Acrobat |          | 19 #2676<br>19 #2676 |                        |                            |                                            |                           | SAMPLE                                                                  |                                                         |        |               |               |         |              |           |           |               | 408.7<br>408.7    |
|                          |                      |                          |              |          |                      | Original File Name     | U.S. Passp                 | ort.jpg                                    |                           | บากราชชาตะกรุย                                                          | 31195855                                                |        |               |               |         |              |           |           |               |                   |
|                          |                      |                          |              |          |                      | File Type              | Image/JPE                  | G                                          | 0                         | UNITED STATES OF ANEXICA<br>22 Jan 1974<br>Munthal (RCDA<br>10 Sep 2005 | Arritanten<br>M<br>Unter Balan<br>Organization di Balan |        |               |               |         |              |           |           |               |                   |
|                          |                      |                          |              |          |                      | Your Reference         | U.S. Passp                 | ort                                        | P-USAGUP7/<br>311958554US | 17 Sep 2014<br>SET PARE SE<br>A1234567M1234567890123456                 | USA                                                     |        |               |               |         |              |           |           |               |                   |
|                          |                      |                          |              |          |                      | Submitted By           | Moreno, De                 | enise                                      | N                         | /iew Image via PI                                                       | DF                                                      |        |               |               |         |              |           |           |               |                   |
|                          |                      |                          |              |          |                      | Notes                  |                            |                                            |                           | Rotate                                                                  | 2                                                       |        |               |               |         |              |           |           |               |                   |
|                          |                      |                          |              |          |                      |                        |                            |                                            |                           | Flip                                                                    |                                                         |        |               |               |         |              |           |           |               |                   |
|                          |                      |                          |              |          |                      |                        |                            |                                            |                           |                                                                         |                                                         |        |               |               |         |              |           |           |               |                   |
|                          |                      |                          |              |          |                      |                        |                            |                                            | 2                         |                                                                         |                                                         |        |               |               |         |              |           |           |               |                   |
|                          |                      |                          |              |          |                      | Download               | Right Click<br>from the po | Here, select "Save Target As"<br>opup menu |                           | 73 KB                                                                   |                                                         | •      |               |               |         |              |           |           |               |                   |
|                          |                      |                          |              |          | L                    |                        |                            |                                            |                           |                                                                         |                                                         | _      | J             |               |         |              |           |           |               |                   |

## Use either of the **Update** buttons to save any changes.

| Gua                                    | rdiar                            | ו                                                  |                                   |                 |                                |                                             |          |                                 |                                           |                                                            |      |            | Annou         | ncements | Help 🚽 De          | nise Moreno    | - Logo        | out                    |
|----------------------------------------|----------------------------------|----------------------------------------------------|-----------------------------------|-----------------|--------------------------------|---------------------------------------------|----------|---------------------------------|-------------------------------------------|------------------------------------------------------------|------|------------|---------------|----------|--------------------|----------------|---------------|------------------------|
| Dashbo                                 | ard                              | Start I-9                                          | Employee                          | •               | E-Verify                       | Reports                                     |          |                                 |                                           |                                                            |      |            |               |          |                    |                |               |                        |
| -9 for Sm                              | ith, John                        |                                                    | Γ                                 | ·               |                                |                                             |          |                                 |                                           |                                                            |      |            |               |          |                    |                |               |                        |
| <b>Q</b>                               |                                  |                                                    |                                   | Image           |                                |                                             |          |                                 |                                           |                                                            | View | v Employee | View E-Verify | Refresh  | Update and Go Back | Update Info    | Go Back       | Delete                 |
| Details                                | OnDocs                           | Issues Amendme                                     | ents                              | <b>Or</b>       | Docs                           | Image                                       |          |                                 |                                           |                                                            |      |            |               |          |                    |                |               |                        |
| 🥐 Refresh                              |                                  |                                                    |                                   |                 |                                | J                                           |          |                                 | 1                                         |                                                            |      |            |               |          | 🐖 Add Ca           | se Note 📄 Uplo | ad Document 🚦 | Add E-Mail             |
| Date<br>Created                        | ^ Time<br>Created                | File Type                                          | Subject<br>Referen                | ✓ Details       |                                |                                             | Upda     | te and Go Back                  | K Update In                               | fo Dio Back Delete                                         |      |            |               |          |                    |                |               | File<br>Size (KB)      |
|                                        |                                  |                                                    | ~                                 | Image Informati | 00                             |                                             |          |                                 |                                           |                                                            | ~    |            |               |          |                    |                |               |                        |
| 10/21/2020<br>10/21/2020<br>10/21/2020 | 16:03:05<br>15:50:08<br>15:41:11 | Image/JPEG       Adobe Acrobat       Adobe Acrobat | U.S. Pass<br>19 #2676<br>19 #2676 |                 |                                | 20 16:03:05.39777 @ 16:03                   | :05      | S/                              | AMPLE                                     |                                                            |      |            |               |          |                    |                |               | 73.0<br>408.7<br>408.7 |
|                                        |                                  |                                                    |                                   | Original File N | ame U.S. Pass                  | port.jpg                                    |          | herbe                           | D STATES OF ANERGA                        | AMOR 800                                                   | а.   |            |               |          |                    |                |               |                        |
|                                        |                                  |                                                    |                                   |                 | Type Image/JPI                 |                                             |          | 22.38<br>0.44<br>10.56<br>17.56 | o 1974<br>per INDA<br>p 2005<br>p 2014 De | Martinetaria<br>Martinetaria<br>generation of State<br>USA | н.   |            |               |          |                    |                |               |                        |
|                                        |                                  |                                                    |                                   | Your Refere     | ence U.S. Pass                 | port                                        |          | P-USAGUPTA                      |                                           |                                                            |      |            |               |          |                    |                |               |                        |
|                                        |                                  |                                                    |                                   | Submitte        | d By Moreno, E                 | enise                                       |          |                                 | mage via PDF                              |                                                            |      |            |               |          |                    |                |               |                        |
|                                        |                                  |                                                    |                                   | N               | otes                           |                                             |          | a                               |                                           |                                                            |      |            |               |          |                    |                |               |                        |
|                                        |                                  |                                                    |                                   |                 |                                |                                             | <u> </u> | l                               | Rotate                                    | 2                                                          |      |            |               |          |                    |                |               |                        |
|                                        |                                  |                                                    |                                   |                 |                                |                                             |          |                                 | Flip                                      |                                                            |      |            |               |          |                    |                |               |                        |
|                                        |                                  |                                                    |                                   |                 |                                |                                             |          |                                 |                                           |                                                            |      |            |               |          |                    |                |               |                        |
|                                        |                                  |                                                    |                                   |                 |                                |                                             |          |                                 |                                           |                                                            |      |            |               |          |                    |                |               |                        |
|                                        |                                  |                                                    |                                   |                 |                                |                                             | 1        |                                 |                                           |                                                            |      |            |               |          |                    |                |               |                        |
|                                        |                                  |                                                    |                                   | Down            | load Right Click<br>from the p | < Here, select "Save Target /<br>oopup menu | κs"      |                                 | 73 KB                                     |                                                            | •    |            |               |          |                    |                |               |                        |
|                                        |                                  |                                                    | L                                 | -               |                                |                                             |          |                                 |                                           |                                                            |      |            |               |          |                    |                |               |                        |

### **Downloading Documents**

## Use the **Right Click Here** link to download the document.

| Guardia                                    | n               |                       |                              |                                                  |                               |                                                                                       |                                                             |               | Annour        | ncements | Help 🚽 Der         | nise Moreno    | - Logo  | out               |
|--------------------------------------------|-----------------|-----------------------|------------------------------|--------------------------------------------------|-------------------------------|---------------------------------------------------------------------------------------|-------------------------------------------------------------|---------------|---------------|----------|--------------------|----------------|---------|-------------------|
| Dashboard                                  | Start I-9       | Employee              | - E-Verify                   | Reports                                          |                               |                                                                                       |                                                             |               |               |          |                    |                |         |                   |
| -9 for Smith, John                         |                 |                       | 🗿 Image                      |                                                  | 1.                            |                                                                                       |                                                             | <             |               |          |                    |                |         |                   |
| 0                                          |                 | ſ                     |                              |                                                  |                               |                                                                                       |                                                             | View Employee | View E-Verify | Refresh  | Update and Go Back | Update Info    | Go Back | Delete            |
| Details OnDocs                             | Issues Amendmer | nts                   | OnDoc                        | s Image                                          |                               |                                                                                       |                                                             |               |               |          |                    |                |         |                   |
| nefresh 🔁                                  |                 |                       | 9                            |                                                  | Update and Co                 | Back Indate In                                                                        | fo Go Back Delete                                           |               |               |          | iii Add Ca         | se Note 📄 Uplo |         |                   |
| Date <sup>A</sup> Time<br>Created Creater  | d File Type     | Subject<br>Referen    | Details                      |                                                  | Opuale and Go                 |                                                                                       | IO BACK Delete                                              |               |               |          |                    |                |         | File<br>Size (KB) |
|                                            |                 |                       | Image Information            |                                                  |                               |                                                                                       | *                                                           |               |               |          |                    |                |         |                   |
| 10/21/2020 16:03:03<br>10/21/2020 15:50:08 |                 | U.S. Pass<br>19 #2676 | Date/Time<br>Submitted 10/21 | /2020 16:03:05.39777 @ 16                        | :03:05                        |                                                                                       | <b>^</b>                                                    |               |               |          |                    |                |         | 73.0<br>408.7     |
| 10/21/2020 15:41:11                        |                 | 19 #2676              |                              |                                                  |                               | SAMPLE                                                                                |                                                             |               |               |          |                    |                |         | 408.7             |
|                                            |                 |                       | Original File Name U.S. I    | Passport.jpg                                     | ferriter<br>and the back      | University States of                                                                  | AUC III 2000                                                |               |               |          |                    |                |         |                   |
|                                            |                 |                       | File Type Image              | 9/JPEG                                           | 0                             | UNITED STATES OF ANERICA<br>22 Jan 1974<br>Mureho (REDA<br>16 Sep 2005<br>17 Sep 2014 | See Successor<br>H<br>Oxford Planes<br>generation of Tables |               |               |          |                    |                |         |                   |
|                                            |                 |                       | Your Reference U.S. I        | Passport                                         | P-USAGUPTA -<br>311958554USA1 | STE PAR 1                                                                             | USA<br>23456                                                |               |               |          |                    |                |         |                   |
|                                            |                 |                       | Submitted By Moren           | io, Den <mark>i</mark> se                        | Vi                            | iew Image via PDI                                                                     | -                                                           |               |               |          |                    |                |         |                   |
|                                            |                 |                       | Notes                        |                                                  |                               | Rotate                                                                                | ~                                                           |               |               |          |                    |                |         |                   |
|                                            |                 |                       |                              |                                                  |                               |                                                                                       |                                                             |               |               |          |                    |                |         |                   |
|                                            |                 |                       |                              |                                                  |                               | Flip                                                                                  |                                                             |               |               |          |                    |                |         |                   |
|                                            |                 |                       |                              |                                                  |                               |                                                                                       |                                                             |               |               |          |                    |                |         |                   |
|                                            |                 |                       |                              |                                                  |                               |                                                                                       |                                                             |               |               |          |                    |                |         |                   |
|                                            |                 |                       | Download Right               | Click Here, sen ct "Save Targ<br>the populationu | et As"                        | 73 KB                                                                                 | •                                                           |               |               |          |                    |                |         |                   |
|                                            |                 |                       |                              |                                                  |                               |                                                                                       |                                                             |               |               |          |                    |                |         |                   |

## **Deleting Documents**

If needed, uploaded documents may be removed from OnDocs be clicking the **Delete** button.

#### Guardian

| Dashbo                   | ard                                  | Start I-9  |            | Employee              | - E-Ver            | fy Reports                                                      |                                                          |                                                                                   |
|--------------------------|--------------------------------------|------------|------------|-----------------------|--------------------|-----------------------------------------------------------------|----------------------------------------------------------|-----------------------------------------------------------------------------------|
| I-9 for Smi              | th, John                             |            |            |                       | 2                  |                                                                 |                                                          |                                                                                   |
| 0                        |                                      |            |            |                       | 🗿 Image            |                                                                 | - 0                                                      | View Employee View E-Verify Refresh Update and Go Back Update Info Go Back Delete |
| Details                  | OnDocs                               | Issues     | Amendments |                       | <b>MOnD</b>        | ocs Image                                                       |                                                          |                                                                                   |
| Refresh                  |                                      |            |            |                       |                    | ocs mage                                                        |                                                          | 📳 Add Case Note 🍵 Upload Document 🔛 Add E-Mai                                     |
| Date<br>Created          | <ul> <li>Time<br/>Created</li> </ul> | File Type  |            | Subject<br>Referen    | •                  |                                                                 | Update and Go Back Update Info Go Back Delete            | File<br>Size (KB)                                                                 |
| created                  | created                              |            | ~          | TUTUTUTUT             | Details            |                                                                 |                                                          |                                                                                   |
| 10/21/2020               | 46.00.05                             | Timage/JPE |            |                       | Image Information  |                                                                 | ×                                                        |                                                                                   |
| 10/21/2020<br>10/21/2020 | 16:03:05<br>15:50:08                 | Image/JPEC |            | U.S. Pass<br>19 #2676 | Submitted          | 0/21/2020 16:03:05.39777 @ 16:03:05                             |                                                          | 73.<br>408.                                                                       |
| 10/21/2020               | 15:41:11                             | Adobe Acro |            | 19 #2676              |                    |                                                                 | SAMPLE                                                   | 408.                                                                              |
|                          |                                      |            |            |                       | Original File Name | J.S. Passport.jpg                                               | UNITY OF AVERAGE AND AND AND AND AND AND AND AND AND AND |                                                                                   |
|                          |                                      |            |            |                       |                    |                                                                 | U.S. 31195855                                            |                                                                                   |
|                          |                                      |            |            |                       | File Type          | mage/JPEG                                                       | United States of Avenue.                                 |                                                                                   |
|                          |                                      |            |            |                       |                    |                                                                 | Avrida IRDA<br>16 Sep 2001<br>17 Sep 2014                |                                                                                   |
|                          |                                      |            |            |                       | Your Reference     | J.S. Passport                                                   | STEFANT B USA                                            |                                                                                   |
|                          |                                      |            |            |                       |                    |                                                                 | 311958554USA1234567M1234567890123456<123458              |                                                                                   |
|                          |                                      |            |            |                       |                    | 1oreno, Denise                                                  | View Image via PDF                                       |                                                                                   |
|                          |                                      |            |            |                       | Notes              |                                                                 | Rotate 😤                                                 |                                                                                   |
|                          |                                      |            |            |                       |                    |                                                                 |                                                          |                                                                                   |
|                          |                                      |            |            |                       |                    |                                                                 | Flip                                                     |                                                                                   |
|                          |                                      |            |            |                       |                    |                                                                 |                                                          |                                                                                   |
|                          |                                      |            |            |                       |                    |                                                                 |                                                          |                                                                                   |
|                          |                                      |            |            |                       |                    |                                                                 |                                                          |                                                                                   |
|                          |                                      |            |            |                       |                    |                                                                 | 1                                                        |                                                                                   |
|                          |                                      |            |            |                       | Download           | Right Click Here, select "Save Target As"<br>rom the popup menu | 73 KB                                                    |                                                                                   |
|                          |                                      |            |            |                       |                    | and the popular menu                                            |                                                          |                                                                                   |
|                          |                                      |            |            |                       |                    |                                                                 |                                                          |                                                                                   |

## For Additional Assistance

- Select **Help** from the vertical toolbar to access other Guardian tutorials.
- For additional assistance contact your in-house Guardian expert.

## **Confidential User Guide**

Please do not distribute this document outside of your organization without our written permission.

Thank you.

Table of Contents

Copyright © 2023, Equifax Inc., Atlanta, Georgia. All rights reserved. Equifax and the Equifax marks used herein are trademarks of Equifax Inc. Other product and company names mentioned herein are the property of their respective owners.